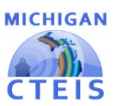

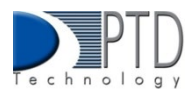

## Expenditure Record Entry

After gathering expenditure information, you will need to enter your data into CTEIS so that it may be submitted to your Fiscal Agency Authorized Official for review. Using the Expenditure Entry tool, you will select the function and object codes that define the expenditures you wish to enter for a program, then indicate the 61a (1), 61b, 61c, and other monies spent to support it.

## **To use Expenditure Entry:**

- 1. From the **Data Entry Expenditures** menu, choose **Expenditure Entry.**
- 2. If necessary, select a district from the **Select District...** drop-down menu.
- 3. Select a building from the **Select Building...** drop-downmenu.
- 4. Within the gridof programs, click the**\$ (Dollar Sign)** buttonwithina programrow to enter its expenditures.

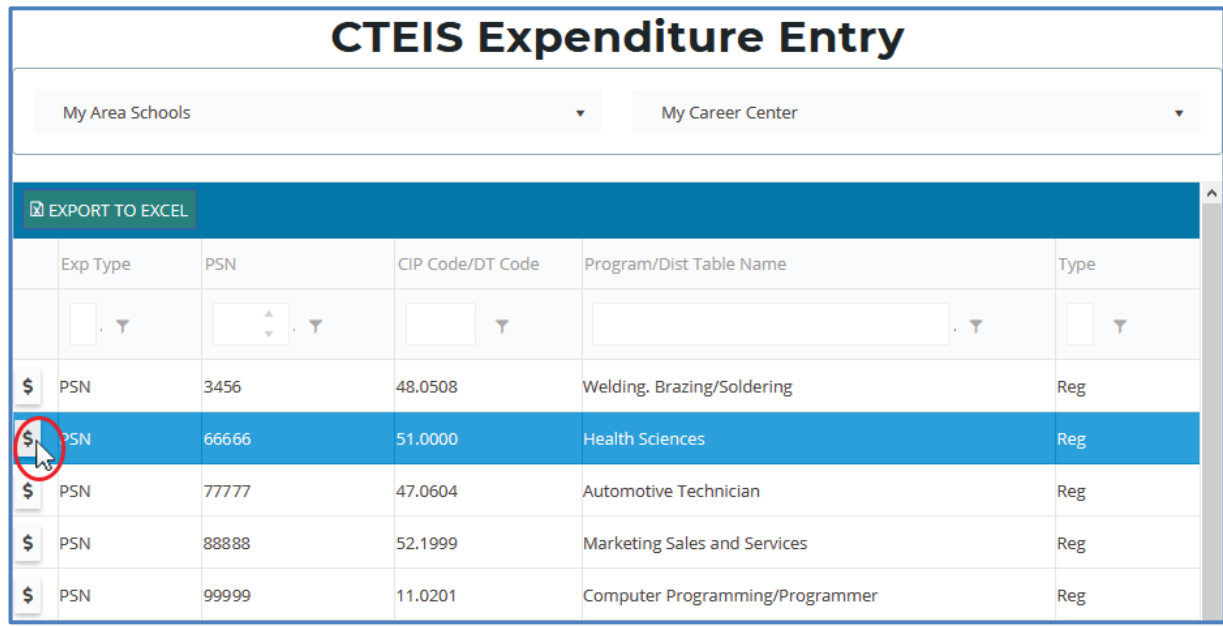

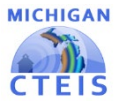

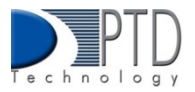

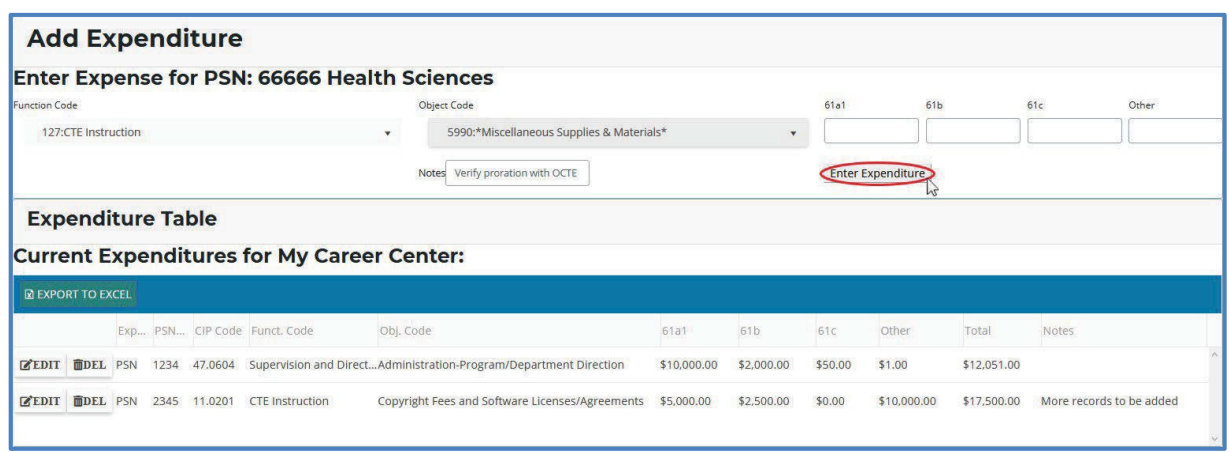

- 5. In the A**dd Expenditure** panel, select a **Function Code** and **Object Code** using therespectivedrop-down menus to categorize your expenditures. For information on these codes, please see the OCTE Expenditures [Guidancew](http://support.cteis.com/Data-Entry/Expenditures)orkbooksonthe CTEIS Knowledge Base.
- 6. Within the category defined by yourfunction and object codes, indicate the funding that was expended from each of the four possible sources: **61a (1)**, **61b**, 6**1c**, and O**ther**. Please note that yourtotal entered 61a (1) expenditures may not exceed the 61a (1) funds you received.
- 7. You may add notes in the **Notes** field. When finished, click the **Enter Expenditure** button to save the entry, which appears in the **Expenditure Table** at the bottom of the screen.

Youmay editindividual entries by clicking the **Edit** button within the Expenditure Table.When your edits are complete, click the **Enter Expenditure** buttontoupdate the entry. Similarly, youmay delete records by clicking the**Del** button within the Expenditure Table.

## **Allowable Expenditures**

Allowable expenditures are described below:

- 1. Added cost funds received by school districts and area centers must be spent on state-approved CTE programs.
- 2. A minimum of 90% of the Added Cost funds received by fiscal agencies must be spent on program improvement items.
- 3. State-approved CTE programs must be taught by teachers who have vocational certification in that program area

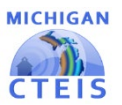

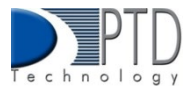

## **Program Improvement Items**

Ninety percent (90%) of the Added Cost funds received by each Fiscal Agency Authorized Official must be used to support program improvement. The following categories are designated program improvement items:

E**xpenditure Categories**

- Salary Summer Agriculture (CIP Code 01.0000)-only
- Local Instructional Travel
- Supplies and Materials
- Purchased Services
- Career Guidance, Student Recruitment, and Job Placement
- Student Organizations
- Professional Development and Curriculum Development
- Planning, Research, Data, and Evaluation
- Advisory Committees

i<br>I

• Equipment: CTE Instruction, CTE Support, Rental& Maintenance